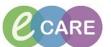

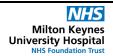

Document No - Ref 100

Version Number - 2.0

## **ADD OR AMEND NOK OR EMERGENCY CONTACT**

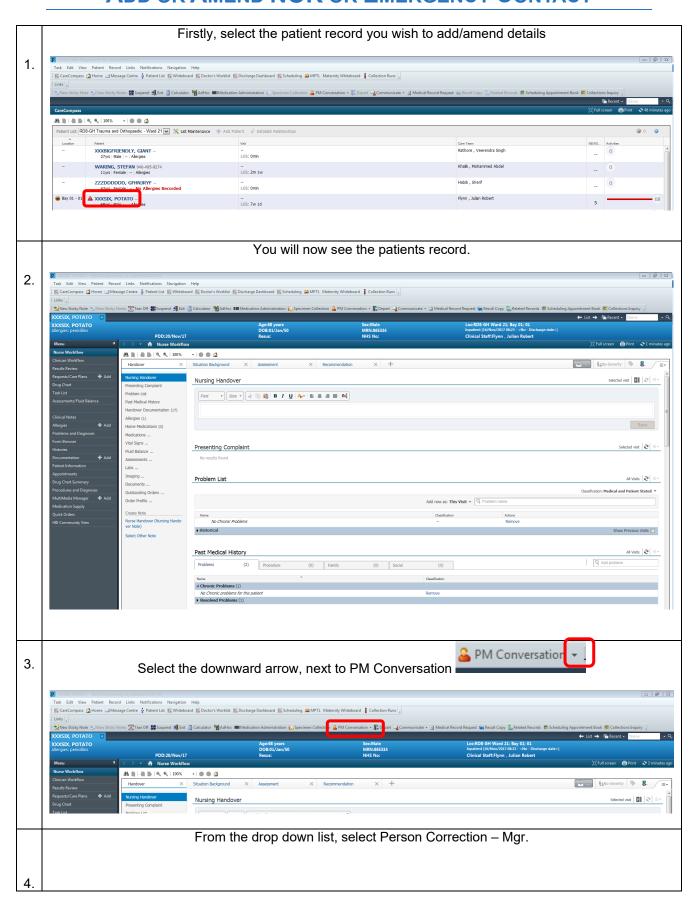

## IT Dept Quick Reference Guide (QRG)

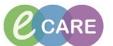

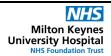

Document No - Ref 100

Version Number - 2.0

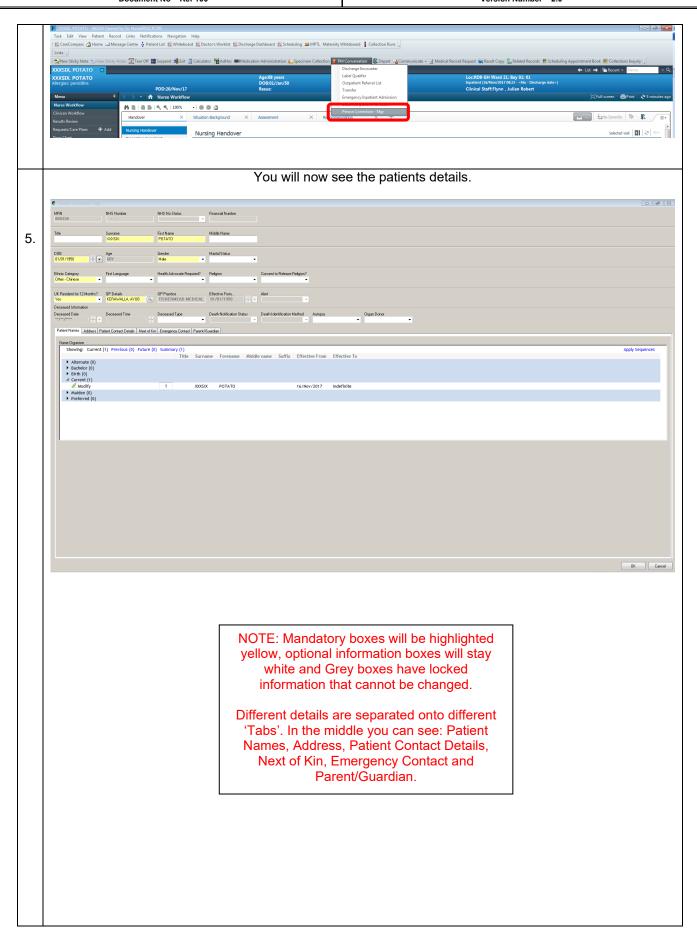

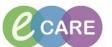

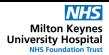

Document No – Ref 100 Version Number – 2.0

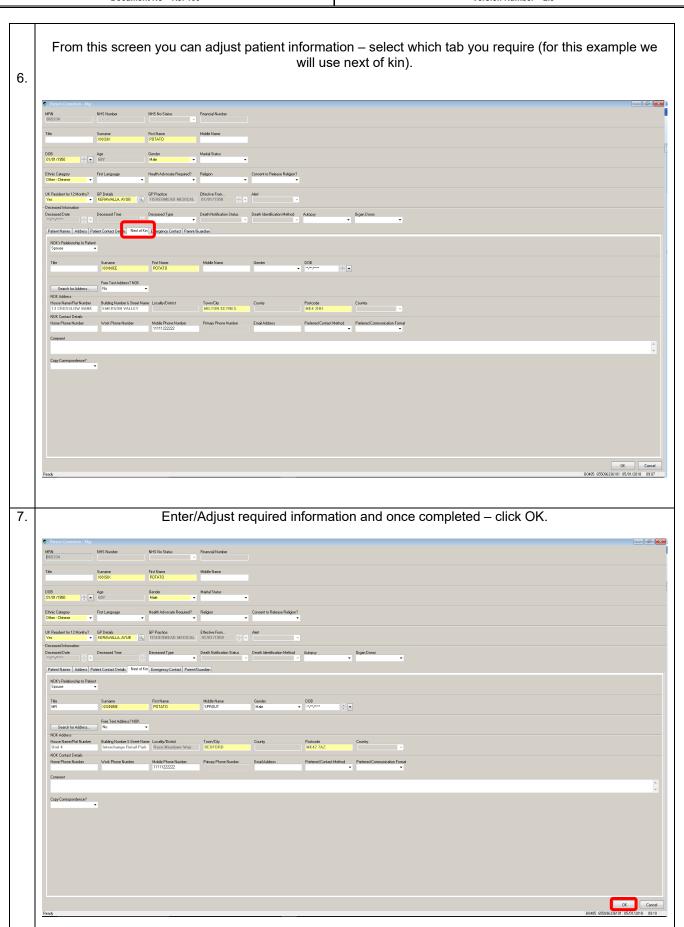

## IT Dept Quick Reference Guide (QRG)

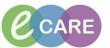

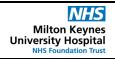

Document No – Ref 100 Version Number – 2.0

|    | NOTE: Only Emergency Contact information gets pulled across into PowerChart. You can find this in the      |
|----|----------------------------------------------------------------------------------------------------|
|    | Nurse Workflow, under Situation Background.                                                                |
| 8. | You will now see an "Updating Patient Information" box appear, the screen will then return to the default. |
|    |                                                                                                    |